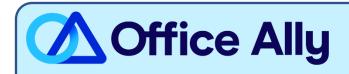

## MEDICARE RHODE ISLAND (14412) EDI-ENROLLMENT INSTRUCTIONS

## WHICH FORMS SHOULD I COMPLETE?

- Go to <a href="https://enrolledi.ngsmedicare.com/enrollment">https://enrolledi.ngsmedicare.com/enrollment</a> and accept the Attestation.
  (For detailed enrollment instructions, reference the NGS Enrollment Instructions)
- Select 'Start Enrollment Process' under Step 1.
- Select box titled 'Provider' or 'Billing Service' (whichever is applicable) and click on 'Next' at the bottom of the screen.
- From the System Access screen, select the box titled 'I want to complete an EDI Registration Form' and click on 'Next' at the bottom of the screen.
- From the Select Contractor Code drop-down, select: **14412 JK Part B RI** and click on 'Next' at the bottom of the screen.
- The EDI Registration Form is presented on the screen:
  - In the Provider section, enter all information relevant to you.
  - In the What Transactions will you Authorize for this Submitter section, select the boxes for the transactions for which you're enrolling. (Office Ally is approved for the 837 and 835 transactions.)
  - In the PTAN/NPI Information section, enter the appropriate information.
  - In the Trading Partner Information section:
    - Select Link to Third Party from the drop-down
    - Select Clearinghouse from the Submitter Type drop-down
    - o Enter '**7166**' in the Trading Partner ID box. Once entered, information pertaining to the Office Ally clearinghouse will automatically populate on the screen.
      - o Contact Name: Cara Trahey
      - o Title EDI Enrollment Manager
      - o Email: payerenrollment@officeally.com
      - o Phone: 360-975-7000
- Complete the Authorized Signature section and click on 'Submit' at the bottom of the form.
- Once submitted, you'll be presented with a **Packet ID number**. **Make note of this number**, as you will use this number to check on the status of your enrollment.

## WHAT IS THE TURNAROUND TIME?

- Standard Processing Time is 1 to 2 weeks.

## HOW DO I CHECK STATUS?

- You can check the status of your enrollment <u>here</u> and entering the Packet ID number which was assigned at the time you submitted the enrollment form.
- You can also call NGS Medicare at (877) 273-4334 and ask if you have been linked to our Submitter ID
- Once you receive confirmation that you've been linked to Office Ally, you may begin submitting your claims electronically.